# 無線LAN控制器DHCP選項82配置示例

### 目錄

[簡介](#page-0-0) [必要條件](#page-0-1) [需求](#page-0-2) [採用元件](#page-0-3) [慣例](#page-1-0) DHCP**選項82** [設定](#page-1-2) [為DHCP選項配置無線LAN控制器82](#page-2-0) [配置Cisco IOS DHCP伺服器](#page-3-0) [驗證](#page-4-0) [疑難排解](#page-4-1) [相關資訊](#page-4-2)

## <span id="page-0-0"></span>簡介

DHCP選項82被組織為單個DHCP選項,其中包含中繼代理已知的資訊。在使用DHCP分配網路地 址時,它可提供額外的安全性。它使控制器可以充當DHCP中繼代理,以防止來自不可信源的 DHCP客戶端請求。

可以將控制器配置為在將請求轉發到DHCP伺服器之前,將選項82資訊新增到來自客戶端的 DHCP請求中。然後可以將DHCP伺服器配置為根據DHCP選項82中提供的資訊向無線客戶端分配 IP地址。本檔案將提供此情境的組態範例。

### <span id="page-0-1"></span>必要條件

#### <span id="page-0-2"></span>需求

思科建議您瞭解以下主題:

- 思科統一無線網路(CUWN)基礎知識
- DHCP基礎知識

#### <span id="page-0-3"></span>採用元件

本文中的資訊係根據以下軟體和硬體版本:

- 4400無線LAN控制器, 執行韌體版本7.0.116.0
- 1131輕量型存取點
- 1310輕量型存取點

• 運行軟體版本4.0的802.11a/b/g無線LAN客戶端介面卡

本文中的資訊是根據特定實驗室環境內的裝置所建立。文中使用到的所有裝置皆從已清除(預設 )的組態來啟動。如果您的網路正在作用,請確保您已瞭解任何指令可能造成的影響。

#### <span id="page-1-0"></span>慣例

請參閱[思科技術提示慣例以瞭解更多有關文件慣例的資訊。](/c/zh_tw/support/docs/dial-access/asynchronous-connections/17016-techtip-conventions.html)

### <span id="page-1-1"></span>DHCP選項82

DHCP提供了將配置資訊傳遞到TCP/IP網路上主機的框架。配置引數和其他控制資訊將攜帶在 DHCP消息的選項欄位中儲存的已標籤資料項中。資料項本身也稱為選項。

選項82包含中繼代理已知的資訊。

Relay Agent Information選項組織為單個DHCP選項,其中包含一個或多個子選項,用於傳遞中繼代 理已知的資訊。選項82設計為允許DHCP中繼代理將電路特定的資訊插入到正在轉發到DHCP伺服 器的請求中。此選項通過設定兩個子選項起作用:

- 電路ID
- 遠端ID

Circuit ID子選項包含請求所針對電路的特定資訊。該子選項是特定於中繼代理的識別符號,因此所 介紹的電路型別因中繼代理而異。

Remote ID子選項包括有關電路遠端主機端的資訊。此子選項通常包含用於識別中繼代理的資訊。 在無線網路中,這可能是無線接入點的唯一識別符號。

在Cisco Unified Wireless網路中,可以將控制器配置為在DHCP選項82中附加三種型別的資訊。

- $\bullet$  AP-MAC
- $\bullet$  AP-MAC-SSID
- $\bullet$  AP-ETHMAC

DHCP選項82的結構如下:

sub option 01, Length, Circuit ID, sub option 02, Length, Remote ID 所有WLAN的電路ID都是0。子選項2的長度將隨是否使用AP MAC或AP MAC-SSID選項而變化。

例如,如果AP無線電MAC地址為001c57437950,並且我們在WLC上使用AP-MAC選項,則 DHCP請求中附加的DHCP選項82資訊如下:

0104000000000206**001c57437950**

### <span id="page-1-2"></span>設定

本節提供用於設定本文件中所述功能的資訊。

在設定中,兩個輕量接入點註冊到無線LAN控制器(LAP1和LAP2)。您必須將WLC配置為 DHCP中繼代理並配置DHCP選項82,以便客戶端根據它們所連線的AP接收來自不同範圍的IP地址 連線到LAP1的客戶端的IP範圍 — 192.168.1.10 192.168.1.20

連線到LAP2的客戶端的IP範圍 — 192.168.1.30 192.168.1.40

以下是兩個LAP的AP無線電MAC地址:

- LAP1 001c57437950
- LAP2 001b53b99b00

此示例使用Cisco IOS<sup>®</sup>路由器作為DHCP伺服器。在此示例中,為池配置了一個網路作用域,並使 用DHCP類功能建立了兩個子作用域。接下來,將Cisco IOS DHCP伺服器配置為根據DHCP伺服器 在DHCP請求中收到的中繼代理資訊(DHCP選項82資訊),從兩個子範圍分配IP地址。

#### <span id="page-2-0"></span>為DHCP選項配置無線LAN控制器82

完成以下步驟,為DHCP選項82配置無線LAN控制器:

1. 在WLC GUI中,導覽至Controller > Advanced > DHCP。系統將顯示DHCP引數頁面。

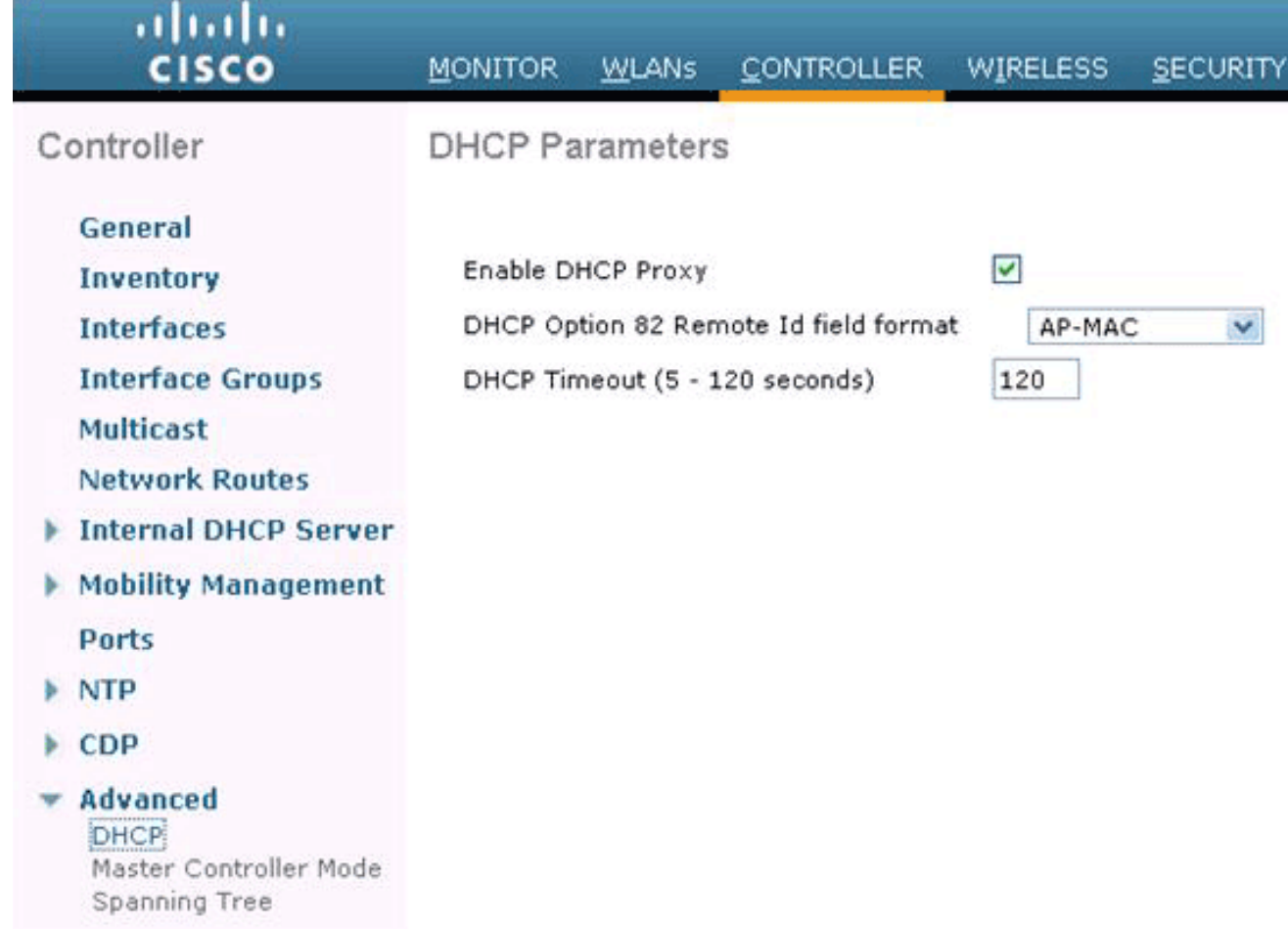

- 2. 在此頁面上,選中Enable DHCP Proxy覈取方塊。
- 從DHCP Option 82 Remote ID field format下拉選單中選擇DCHP選項82遠端ID欄位格式。如 3.前所述,該格式在選項82中定義了傳送到DHCP伺服器的資訊。此示例使用AP-MAC選項。因 此,AP無線電MAC地址將在DHCP請求中從WLC傳送到DHCP伺服器。

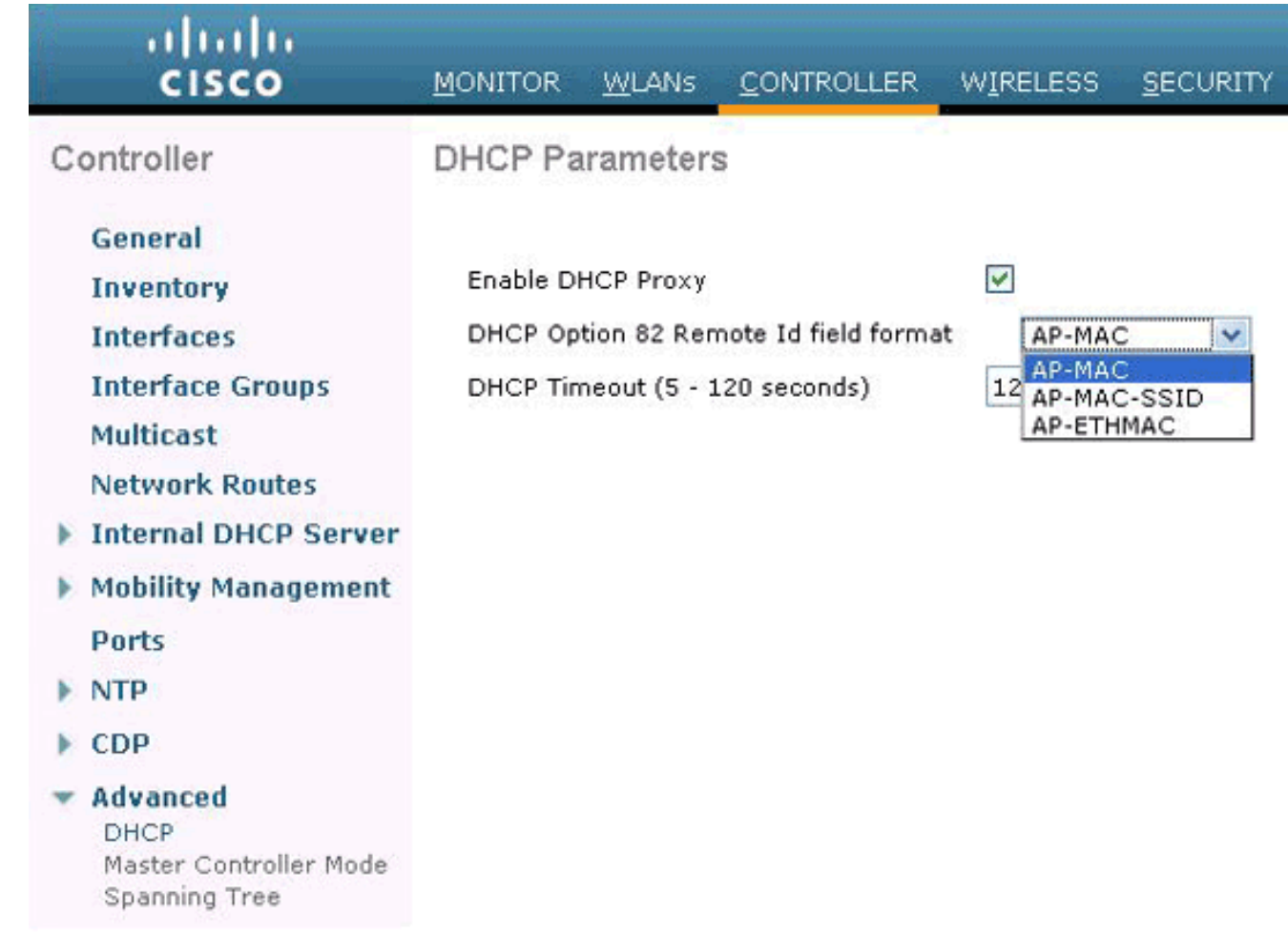

注意:AP包括兩種型別的MAC地址。AP MAC地址和基本無線電MAC。WLC在選項82中附加 基本無線電MAC。可以從特定AP的所有AP > Details頁確定AP的基本無線電MAC。 下一步是配置Cisco IOS DHCP伺服器。

#### <span id="page-3-0"></span>配置Cisco IOS DHCP伺服器

完成以下步驟以配置Cisco IOS DHCP伺服器:

- 1. 建立DHCP池並定義DHCP作用域。
- 2. 建立類以定義範圍內的多個範圍。
- 3. 配置DHCP中繼代理資訊。

以下範例代碼提供如何在Cisco IOS路由器上完成這些組態步驟的範例。

! *!--- This command creates a new DHCP Pool "Option 82."* ip dhcp pool Option82 *!--- This command defines a network scope for the pool.* network 192.168.1.0 255.255.255.0 class AA *!--- This command defines the address range for Class AA.* address range 192.168.1.10 192.168.1.20 class BB *!--- This command defines the address range for Class BB.* address range 192.168.1.30 192.168.1.40 ! ! ip dhcp class Vendor ! *!--- This command defines a DHCP Class AA and configures !--- relay agent information for the class.* ip dhcp class AA relay agent information relayinformation hex 0104000000000206001c57437950 ! *!--- This command defines a DHCP Class BB and configures !--- relay agent information for the class.* ip dhcp class BB relay agent information relay-information hex 0104000000000206001b53b99b00

#### 註:此處只顯示與DHCP選項82相關的配置。根據需要新增其他DHCP配置。

配置完成後, Cisco IOS軟體將根據IP地址(giaddr或傳入IP地址)查詢池, 然後將請求與池中配置的 類匹配,這些類在DHCP池配置中指定的順序排列。

當DHCP地址池配置了一個或多個DHCP類時,該池會變成受限訪問池,這意味著除非池中的一個 或多個類匹配,否則不會從該池分配任何地址。此設計允許將DHCP類用於訪問控制(在池上未配 置預設類)或進一步提供地址範圍分割槽與池的子網。

### <span id="page-4-0"></span>驗證

在此組態範例中,與LAP1相關聯的使用者端傳送DHCP要求時,要求會到達WLC。WLC充當 DHCP中繼代理,將DHCP選項82資訊新增到DHCP請求中,然後將請求轉發到外部DHCP伺服器 (本例中為Cisco IOS路由器)。

DHCP伺服器檢視DHCP請求,檢查選項82資訊,並將其與Class AA匹配。然後,它分配一個為A類 定義的IP地址。也就是說,它分配一個範圍從192.168.1.10到192.168.1.20的IP地址。

同樣,對於與LAP2關聯的客戶端,DHCP伺服器將根據選項82資訊分配範圍從192.168.1.30 - 192.168.1.40的IP地址。

### <span id="page-4-1"></span>疑難排解

您可以在Cisco IOS路由器CLI上啟用debug ip dhcp server class命令以顯示類匹配結果。

### <span id="page-4-2"></span>相關資訊

- [思科無線LAN控制器命令參考7.0.116.0版](//www.cisco.com/en/US/docs/wireless/controller/7.0MR1/command/reference/cli70mr1.html?referring_site=bodynav)
- [思科無線LAN控制器配置指南7.0.116.0版](//www.cisco.com/en/US/docs/wireless/controller/7.0MR1/configuration/guide/wlc_cg70MR1.html?referring_site=bodynav)
- [技術支援與文件 Cisco Systems](//www.cisco.com/en/US/support/index.html?referring_site=bodynav)

#### 關於此翻譯

思科已使用電腦和人工技術翻譯本文件,讓全世界的使用者能夠以自己的語言理解支援內容。請注 意,即使是最佳機器翻譯,也不如專業譯者翻譯的內容準確。Cisco Systems, Inc. 對這些翻譯的準 確度概不負責,並建議一律查看原始英文文件(提供連結)。